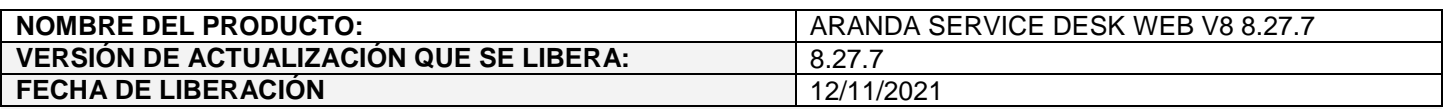

#### **DESCRIPCION DE CADA ERROR CORREGIDO**

## **CASO 200538:**

 $\checkmark$  Se realiza ajuste en la consola web de especialistas (ASDKV8) para validar la concurrencia en solicitudes.

A partir de ahora, al ingresar a editar una solicitud desde ASDKV8, se hará el registro de concurrencia para que no se pueda abrir la solicitud para editar más de una vez.

Si se intenta editar una solicitud que ya está siendo editada, se mostrará el siguiente mensaje.

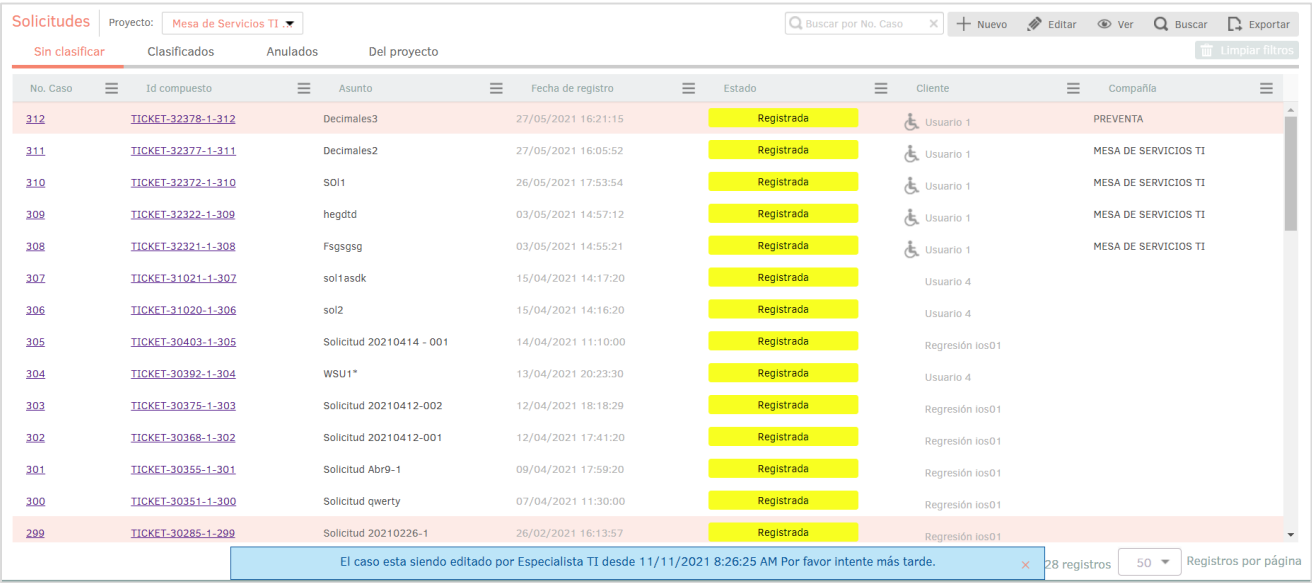

El bloqueo se mantiene mientras se esté editando la solicitud y depende del tiempo de bloqueo configurado en BASDK (Opciones / Resumen).

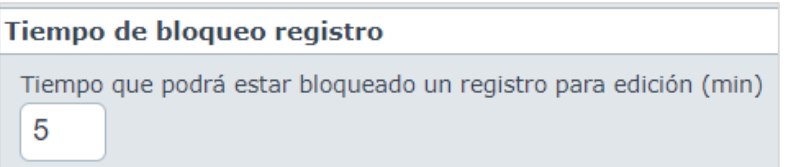

Al cumplirse el tiempo de bloqueo se valida si la solicitud está en edición, si es así, se actualiza el registro de concurrencia para mantener el bloqueo por el tiempo configurado.

Al editar la solicitud y hacer clic en **Guardar**, se actualiza el registro de concurrencia para mantener el bloqueo por el tiempo configurado.

Al editar la solicitud y hacer clic en **Salir**, se elimina el registro de concurrencia y la solicitud queda disponible para editarse.

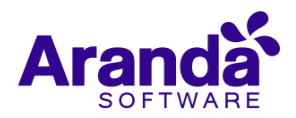

Si no se está editando la solicitud y se cumple el tiempo de bloqueo configurado, se elimina el registro de concurrencia y la solicitud queda disponible para editarse.

# **CASO 200401:**

- $\checkmark$  Se realiza ajuste en las siguientes consolas para permitir cancelar las tareas asociadas a un procedimiento:
	- Consola web de configuración (BASDK)
	- Consola web de especialistas (ASDKV8)

### **Consola web de configuración (BASDK):**

Se agrega el campo **Estado cancelación de tareas** en la creación y edición de procedimientos (Configuración / Procedimientos – tareas).

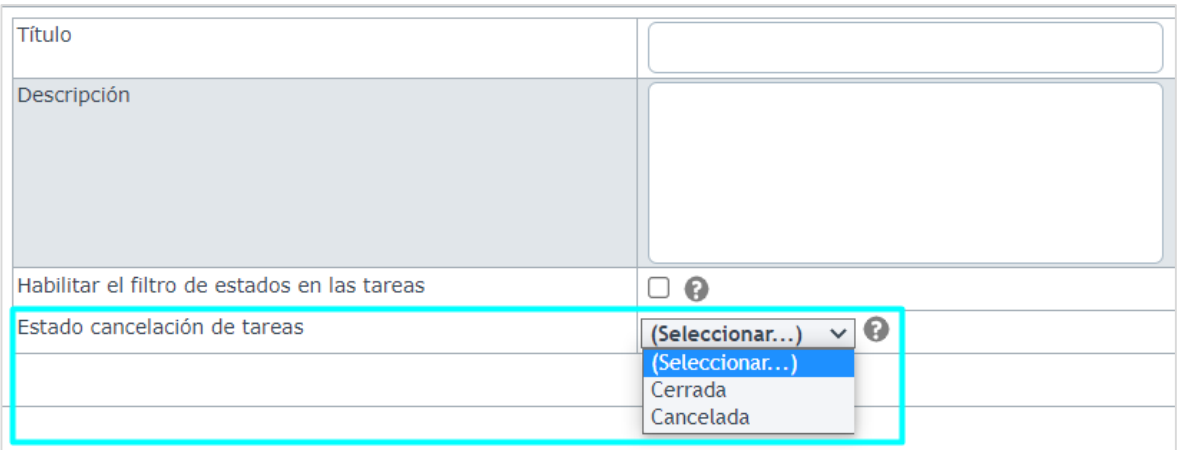

Este campo lista los estados finales del flujo de estados de Tareas. El estado seleccionado será en el que quedarán las tareas del procedimiento que se borren individualmente desde un caso.

Al acercar el cursor al ícono de ayuda se muestra un mensaje en el que se indica para que se utiliza el campo.

### **Consola web de especialistas (ASDKV8):**

A partir de ahora, el botón **Borrar tarea** de la pestaña de **Tareas** en la edición de casos (Requerimientos de servicio, Incidentes, Problemas, Cambios) validará la información contenida en el campo **Estado cancelación de tareas** de BASDK, cuando se seleccionen tareas asociadas a un procedimiento.

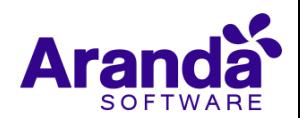

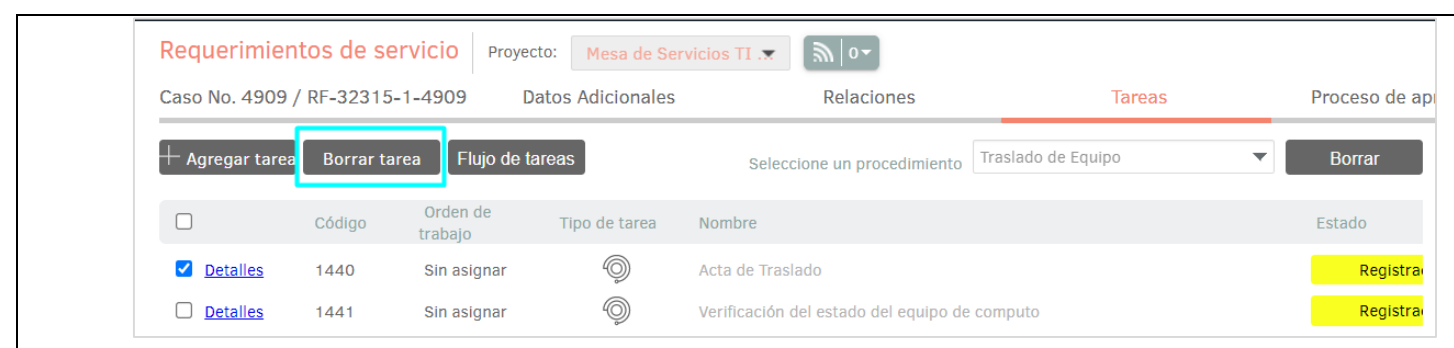

Si el campo **Estado cancelación de tareas** de BASDK tiene un valor seleccionado, se permite cancelar las tareas asociadas al procedimiento, mediante el botón **Borrar tarea**.

A continuación, se detallan las validaciones realizadas:

- Sólo se podrán cancelar las tareas en estado inicial.
- Si la tarea seleccionada está en estado inicial, se mostrará el mensaje "Tarea(s) eliminada(s)" y se modificará el estado de la tarea y el de las tareas posteriores a ésta en el flujo. Las tareas quedarán en el estado configurado en el campo **Estado cancelación de tareas** de BASDK y en el campo **Resultados** quedará el texto "Tarea en estado: estado configurado".

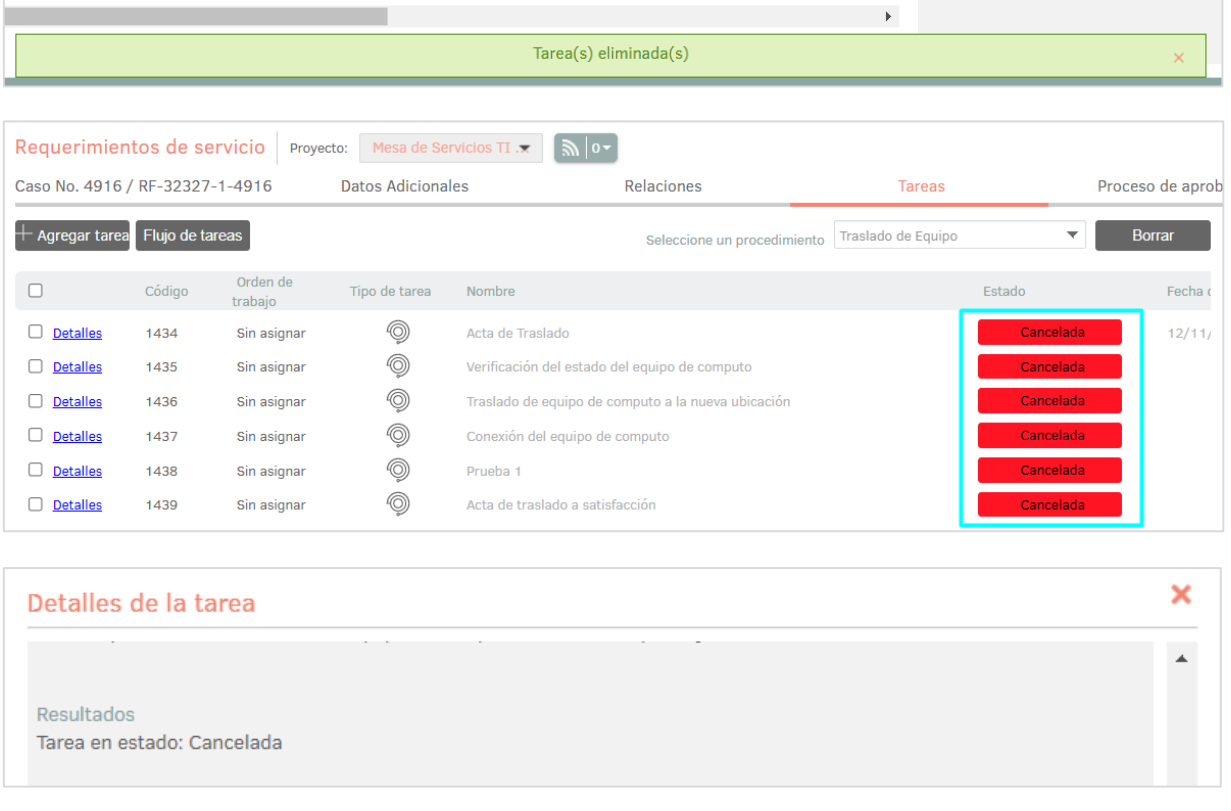

 Si la tarea seleccionada no está en estado inicial, se mostrará el mensaje "Algunas tareas no fueron eliminadas debido que tienen datos asociados" y no se modificará el estado de la tarea ni de las tareas posteriores a ésta en el flujo.

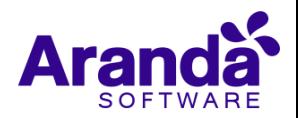

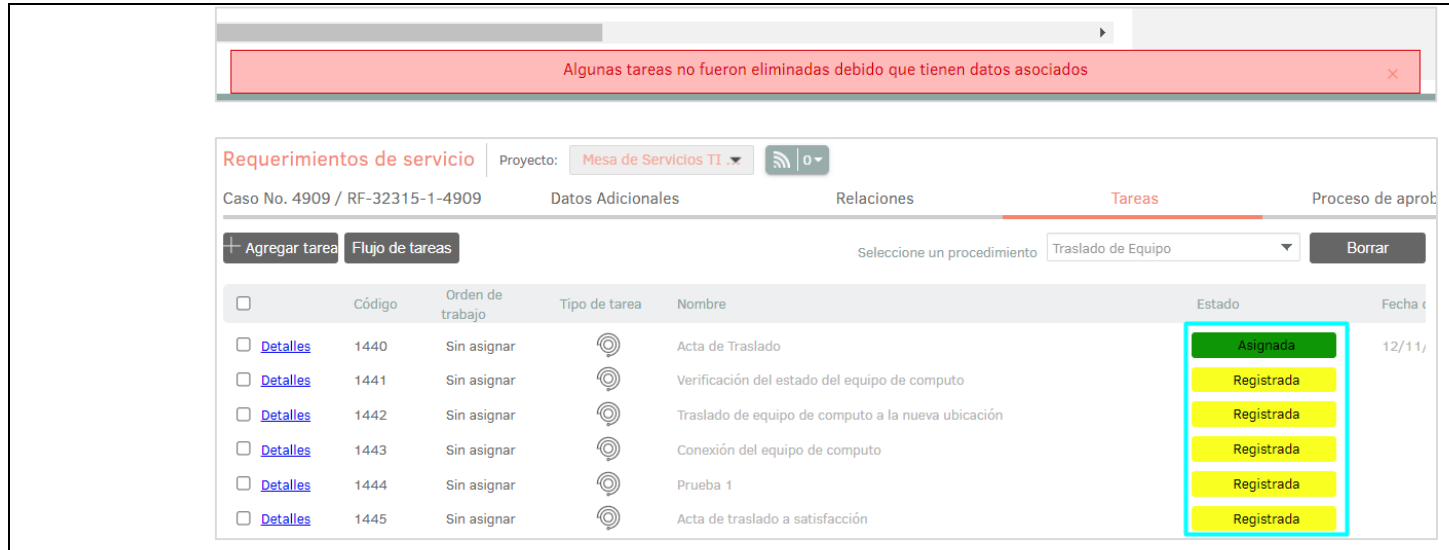

- La cancelación de tareas posteriores a la seleccionada, se hace sólo sobre las tareas en estado inicial.
- El borrado de tareas manuales continúa funcionando cómo hasta la fecha.

Si el campo **Estado cancelación de tareas** de BASDK no tiene un valor seleccionado, el borrado de tareas funciona como venía funcionando hasta la fecha. No se permite cancelar las tareas asociadas al procedimiento.

**Nota:** El borrado completo del procedimiento asociado al caso (botón **Borrar**), el cambio de estados manual en las tareas y las validaciones propias del flujo del procedimiento asociado al caso no cambian.

### **DESCRIPCIÓN DE CAMBIOS IMPLEMENTADOS**

### **NOTAS O INSTRUCCIONES ADICIONALES**

- $\checkmark$  Ejecute el archivo "Aranda.ASDK.WebV8.Installer.exe" y siga las instrucciones del instalador.
- $\checkmark$  El archivo ejecutable funciona como instalador y como herramienta de actualización.
- $\checkmark$  Esta actualización aplica únicamente para bases de datos en versión 8.0.135.
- **CHAT:** A partir de la versión Chrome 62 se bloqueó el acceso a las notificaciones Web Push para conexiones no seguras HTTP. Solo serán soportadas estas notificaciones con el protocolo HTTPS.
- En el motor de DB Oracle el tamaño máximo del contenido de un artículo es de 32.000 caracteres, por tanto, si se requiere incluir imágenes se recomienda utilizar imágenes de URL pública o imágenes linkeadas a un repositorio remoto para que al almacenarse en DB sean referenciadas con la URL de la imagen y ocupen menos espacio. No se recomienda pegar imágenes locales ya que se referencian como imágenes completas en base64.
- Los tag´s correspondientes a campos que son HTML cómo (Descripción Solución y notas), no aplicarán cambios de estilo.

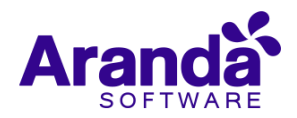